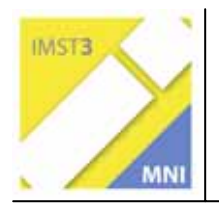

**MNI-Fonds für Unterrichts- und Schulentwicklung S 2 "Grundbildung und Standards"** 

# **EINSTIEG IN DIE AHS-MATHEMATIK MIT NEUEN MEDIEN**

**Luksch Katharina** 

**Adele Drexler, Katharina Luksch, Beatrix Verner AHS Geringergasse 2, 1110 Wien** 

Wien, am 29.6.2005

# **INHALTSVERZEICHNIS**

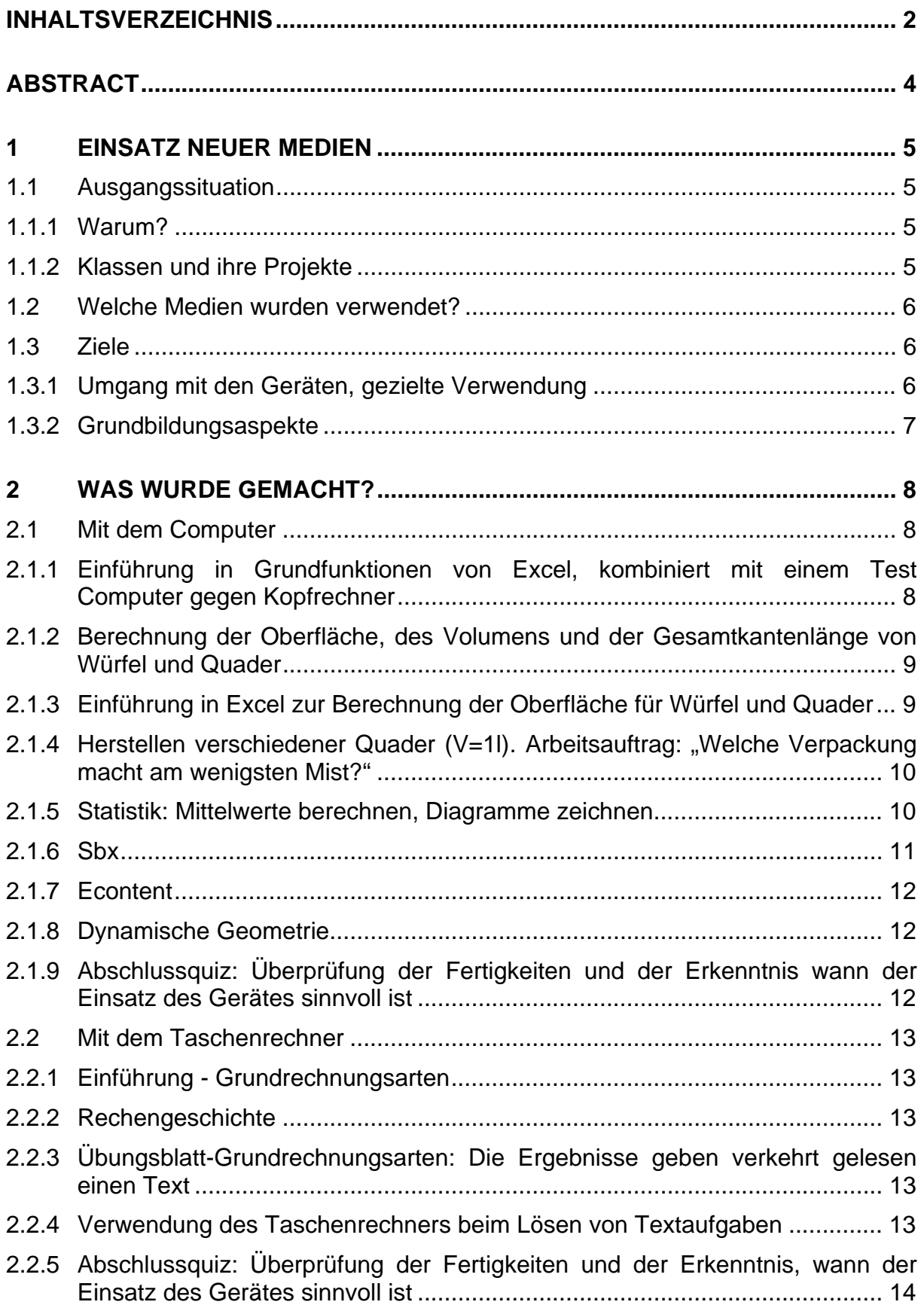

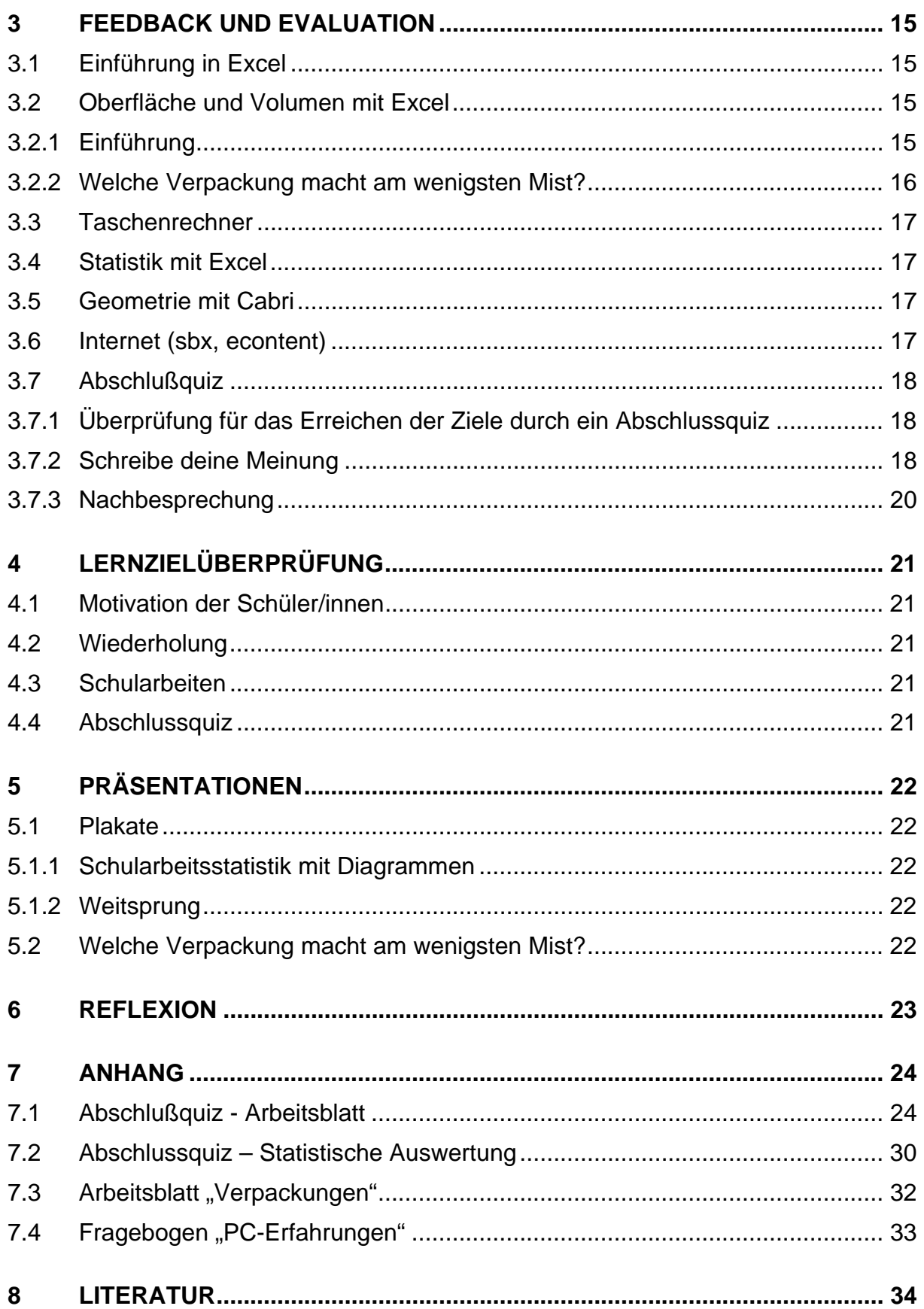

# **ABSTRACT**

In der Mathematik ist es möglich, viele Grundbildungsaspekte abzudecken:

Ziel dieses Projektes war es, den Schüler/innen verschiedene Medien vorzustellen, sie im Umgang damit zu schulen und den sinnvollen Einsatz dieser Medien kennen zu lernen.

Wesentliches aus einem Textinhalt herauszufinden, zu analysieren und zu verarbeiten, Lösungsansätze zu finden und in Worten zu begründen, zu probieren... Durch den Einsatz des Taschenrechners / Computers stand für all diese Arbeitsschritte einerseits mehr Zeit zur Verfügung, andererseits wurde durch den Einsatz zum Beispiel des Taschenrechners bei Textbeispielen auch die Motivation der SchülerInnen gesteigert.

In verschiedenen Unterrichtseinheiten konnten die Schüler/innen mit dem Taschenrechner, mit den Programmen Excel, Cabri und mit den Internetseiten sbx, econtent arbeiten. In diesen Stunden wurden die Schüler/innen von einer dritten Person beobachtet und unterstützt.

Bei Gesprächen, Wiederholungen, Schularbeiten und dem Abschlussquiz wurden die Fertigkeiten im Umgang mit den kennengelernten Medien und ihr sinnvoller Einsatz überprüft. Statistische Auswertung siehe Anhang.

Die meisten Schüler/innen erkannten den sinnvollen Einsatz der Medien, sie verwendeten jedoch das für sie passende Medium (abhängig von ihren Fertigkeiten im Umgang damit).

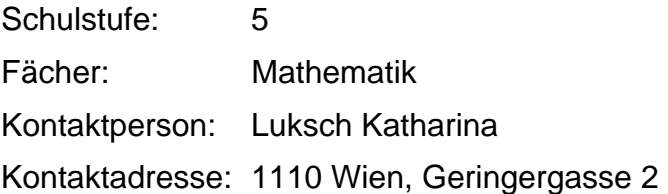

# **1 EINSATZ NEUER MEDIEN**

# **1.1 Ausgangssituation**

Drei Lehrer/innen von fünf ersten Klassen fanden sich zu dem Projekt zusammen.

Jeden Schüler/innen standen ab der achten Unterrichtswoche ein eigener Taschenrechner zur Verfügung. Leider besitzt unsere Schule nur zwei sehr oft belegte EDV-Räume mit jeweils 16 Arbeitsplätzen. Oft war es schwierig zu geeigneten Zeitpunkten durch Stundentausch und Zusammenlegung von Stunden genügend lange Arbeitseinheiten zu schaffen, um im EDV-Raum arbeiten zu können.

Nicht immer war es möglich die Klassen so zu teilen, dass die Schüler/innen an einem eigenen PC arbeiten konnten.

#### **1.1.1 Warum?**

Wir sind der Meinung, dass Schüler/innen der AHS möglichst früh den Umgang mit neuen Medien (Taschenrechner, Computerprogramme wie Excel, Cabri, Internet) kennenlernen und üben sollten.

Durch den Einsatz dieser Medien wollten wir bei Textbeispielen mehr Zeit und Energie für Rechenweg, Begründungen und Interpretationen zu Verfügung haben. Außerdem erhofften wir uns eine Steigerung der Motivation für Mathematik!

#### **1.1.2 Klassen und ihre Projekte**

Klassenprofil 1A:

30 Schüler/innen – 13 Burschen, 17 Mädchen

eine sehr bunt gemischte Klasse, viele sehr interessierte und mathematisch geschickte Schüler/innen, einige vom Verhalten sehr schwierige Schüler/innen, die sich zwar engagieren, aber wenig Ausdauer haben beziehungsweise sich leicht ablenken lassen. Durch disziplinäre Maßnahmen kann manchmal der "Rote Faden nicht gut gehalten werden".

Die Klasse war an folgenden Projekten beteiligt: Einführungsprojekt - Arbeiten mit Excel – Quader: Gesamtlänge der Kantenlängen/ Oberflächen berechnen und am Projekt "Welche Verpackung macht am wenigsten Mist?"- Oberfläche berechnen.

#### Klassenprofil 1B:

30 Schüler/innen – 9 Burschen , 21 Mädchen

sehr lebhafte, fröhliche Kinder

Nachdem viele Schüler/innen anfangs die Arbeit nicht sehr ernst nahmen und entsprechend schlechte Leistungen die Folge waren, bemühen sich jetzt fast alle. Inzwischen ist nicht nur die Leistung besser, die Schüler/innen sind auch motiviert und arbeiten zum Beispiel gerne in Gruppen an "Forschungsbeispielen".

Diese Klasse war an den gleichen Projekten wie die 1A beteiligt.

Klassenprofil 1C:

28 Schüler/innen:16 Mädchen, 12 Buben

Es ist eine durchschnittlich leistungsstarke Klasse mit wenigen Spitzen, die sich nicht sehr weit von den anderen abheben. Es gibt fast keine sehr schwachen Schüler. Der Großteil ist eher reserviert im Umgang mit der Mathematik, zurückhaltend.

Die Klasse nahm an den Projekten: Einführung in Excel, Oberflächen- und Volumsberechnung von Quader und Würfel, Statistik und verstärktes Arbeiten mit dem Taschenrechner teil

#### Klassenprofil 1D:

26 Schülerinnen – 20 Mädchen, 6 Burschen

Es waren viele bemühte und einige lernschwache Schüler/innen in dieser Klasse. Die Klasse war oft nicht sehr arbeitswillig und motiviert. Trotzdem arbeiteten die Schüler/innen einigermaßen fleißig.

Die Klasse nahm bei den Blocktagen "Quader und Würfel" (Excel), bei den Stunden "dynamische Geometrie" (Cabri), sbx und econtent teil.

#### Klassenprofil 1E:

30 Schüler/innen – 13 Mädchen, 17 Burschen

Die 1E war eine sehr lebhafte Klasse, in der oft der Lärmpegel sehr hoch war. Die Schüler/innen waren sehr einfallsreich, kreativ, interessiert, neugierig, motiviert, fleißig und engagiert. Es besteht ein sehr gutes Lehrer – Schüler – Verhältnis.

Die Klasse nahm bei den Blocktagen "Quader und Würfel" (Excel), bei den Stunden "dynamische Geometrie" (Cabri), sbx und econtent teil.

# **1.2 Welche Medien wurden verwendet?**

Wir verwendeten Computerprogramme (Excel, Cabri), Internetseiten (sbx, econtent) und den Taschenrechner.

# **1.3 Ziele**

#### **1.3.1 Umgang mit den Geräten, gezielte Verwendung**

Unsere Hauptziele waren:

- Spielerisches Vertrautmachen mit dem Taschenrechner
- Einsatz des Taschenrechners bei Textbeispielen
- kritischer Umgang mit den technischen Hilfsmitteln, sowohl Vorteile als auch Grenzen der Computerprogramme erkennen und sie sinnvoll einsetzen können
- die Funktionsweisen der neuen Medien beherrschen
- sinnvolle Verwendung der den Schüler/innen bekannten Internetseiten

# **1.3.2 Grundbildungsaspekte**

Verbessern des Textverständnisses:

Das Herausfinden des Wesentlichen aus einem Textinhalt, das Analysieren und Verarbeiten, das Finden von Lösungsansätzen und das Begründen in eigenen Worten, das Probieren... bildeten den roten Faden unseres Unterrichtsjahres.

Durch den Einsatz des Taschenrechners / Computers stand für all diese Arbeitsschritte einerseits mehr Zeit zur Verfügung, andererseits sollte durch deren Einsatz die Motivation der SchülerInnen gesteigert werden. Neben dem Umgang mit den Geräten, dem Internet und den Programmen Excel und Cabri sollten die SchülerInnen nach diesem Schuljahr auch die Sinnhaftigkeit des Einsatzes je nach Aufgabe erkennen können.

# **2 WAS WURDE GEMACHT?**

# **2.1 Mit dem Computer**

#### **2.1.1 Einführung in Grundfunktionen von Excel, kombiniert mit einem Test Computer gegen Kopfrechner**

EDV-Raum, 2 Lehrer, 16 PCs, 28 Schüler/innen

Diese Einheit war ein erstes Bekanntmachen mit Excel. Die Schüler/innen lernten den Aufbau des Bildschirms, das Verwenden verschiedener Funktionen und das selbstständige Erstellen von Funktionen. Durch den Abschlusstest Computer gegen Kopfrechner sahen die

Schüler, dass nicht immer der Rechner die schnelleren Ergebnisse liefert.

Das Arbeiten am PC war für alle ein Riesenspaß. *"Gehen wir morgen noch einmal in den EDV-Raum?"* Geschlechtsspezifische Unterschiede zwischen Mädchen und Burschen waren nicht festzustellen. Sowohl die einen als auch die anderen genossen die Arbeit am Computer und zeigten nicht mehr Scheu oder Geschicklichkeit im Umgang mit dem Gerät.

#### **Genauerer Verlauf**

Kurze Erklärung des Bildschirmaufbaus

Texteingabe-Zahleneingabe

Kopierfunktion

Eigenständiges "Wissen" des Programms: Weiterzählen, Algorithmen erkennen (1\*1-Reihen,...)

Funktionseingabe

Kopieren von Funktionen

Einfache Gestaltungsmöglichkeiten zum übersichtlicheren Gestalten

Ausdrucken

Der Lehrer gab jeweils ein Beispiel vor, das die Schüler mitarbeiteten. Dann erfolgte in eigenständiger Arbeit die selbstständige Lösung einer ähnlichen Aufgabe.

Nach diesen Beispielen erfolgte ein Wechsel und der bisherige Kopfrechner erhielt ähnliche Übungsaufgaben die er nun mit Excel um die Wette mit dem anderen Kopfrechner lösen musste.

Abschließend erfolgte noch ein gemeinsames Vergleichen der Erfolge der Kopfrechner oder Computerbenützer und ein Feststellen in welchen Fällen der Kopfrechner dem PC überlegen war und umgekehrt.

#### **2.1.2 Berechnung der Oberfläche, des Volumens und der Gesamtkantenlänge von Würfel und Quader**

#### EDV-Raum, 2 Lehrer, 16 PCs, 28 Schüler/innen

Nach einer kurzen Wiederholung der bereits erworbenen Fertigkeiten im Umgang mit dem Programm Excel wurde der Rechner für die Berechnung von Oberfläche, Volumen und Gesamtkantenlänge des Quaders/Würfels genutzt. Eines der Hauptziele war das Festigen und Anwenden der Formeln. Außerdem wurde die Nützlichkeit der Kopierfunktion erkannt und ließ die schnellere Bearbeitung von Beispielen zu, in denen Quader zwar dieselbe Oberfläche, aber unterschiedliches Volumen und umgekehrt besitzen. Dass dies möglich ist, war eine erstaunliche Erkenntnis*. "Wieso gibt´s das?"* Durch das rechnerisch rasche Lösen dieser Aufgaben verschob sich der Hauptaugenmerk der Schüler von der Berechnung zu der Erkenntnis und nachfolgenden Überlegungen.

#### **Genauerer Verlauf**

Kurze Überprüfung der drei Formeln: Oberfläche, Volumen Gesamtkantenlänge beim **Quader** 

Kurze Wiederholung vom Umgang mit Excel

Sinnvolles Anlegen von Tabellen

Funktionen eingeben

Kopieren

Eigenständiges Bearbeiten von Beispielen aus dem Buch: Das ist Mathematik; Reichel, Litschauer, Gross: 1122, 1124(1), 1125, 1127, 1157, 1158, 1159, 1160, 1161, 1162

 $\rightarrow$  Erkenntnis: "Ich muss auch selbst noch genug tun: Formeln wissen, umwandeln,..."

Durchbeprechen der Ergebnisse besonders Bsp. 1157-1162

Ausdrucken der eigenen Arbeit

Im Anschluss daran erfolgte noch ein Abtesten des Wissens der drei Formeln und eine nach Mädchen und Buben getrennte statistische Erhebung: Wusste ich die Formel bevor ich am Computer arbeitete, wusste ich sie nachher? Spaßfaktor der Computerarbeit: Schulnoten 1-5.

Der Spaßfaktor wurde von fast allen mit 1, nur von 3 Schülern mit 2 bewertet.

Die Ergebnisse dieser statistischen Erhebung sollen auf dem PC in der noch folgenden Einheit zur Statistik ausgewertet werden.

Andere Gruppen erarbeiteten diese ersten beiden Computereinheiten auf einmal in folgendem Ablauf:

#### **2.1.3 Einführung in Excel zur Berechnung der Oberfläche für Würfel und Quader**

Vorarbeit in der Klasse, im EDV – Saal eine dreistündige Einheit mit normalen Pausen. Schüler/innen, die dieses Projekt schon absolviert hatten, waren als Helfer/innen eingesetzt. Frau Mag<sup>a</sup> Bauer beobachtete den Unterricht.

Nachdem die Schüler/innen sich in der Klasse mit dem Quader ( Kantenlängen, Oberfläche ) beschäftigt hatten, konnten sie sich auf das Programm Excel konzentrieren und es viel den meisten nicht schwer, mit dem Computer und dem Programm umzugehen. Wir konnten keinen Unterschied zwischen Mädchen und Burschen in der Herangehensweise und Arbeit bemerken. Vielleicht getrauten sich manche Burschen eher die Tastatur fester zu bedienen?!

Zuerst machten wir die Schüler/innen im Zusammenhang mit unserem Thema mit dem Gerät und dem Programm vertraut. Anschließend nutzten wir, dass man, wenn man einmal die Formel eingegeben hat, für sehr viele Körper mit den verschiedensten Maßen Berechnungen sehr schnell durchführen kann. Eine Tatsache, die alle Schüler/innen außerordentlich beeindruckt hat! Die Schüler/innen mussten ihre Arbeit im Heft protokollieren, Formeln und Rechenansätze anschreiben.

Die Rollenverteilung zwischen Schüler/in und Computer bei der Lösung der mathematischen Probleme wurde besonders klar, wenn die Formel nicht exakt eingegeben wurde und kein oder ein falsches Ergebnis die Folge war.

Wir erinnerten die Schüler/innen immer wieder daran, dass sie selbst Chef sind und der Computer ihr Assistent.

Als Abschluss lösten wir zuerst gemeinsam Textbeispiele zum Thema und schnelle Schüler/innen arbeiteten noch kurze Zeit alleine.

Die Ergebnisse wurden gespeichert und ausgedruckt. Ähnliche Textbeispiele waren als Hausübung mit Hilfe des Taschenrechners zu lösen!

### **2.1.4 Herstellen verschiedener Quader (V=1l). Arbeitsauftrag: "Welche Verpackung macht am wenigsten Mist?"**

Arbeitsblatt siehe Anhang.

Quadermodelle mit dem Volumen 1 Liter wurden von Schüler/innen aus Fotokarton hergestellt.

Für diese Angaben wurden jeweils das Volumen und die Oberfläche mit Excel berechnet. Die Verpackung, die am wenigsten Mist macht, wurde mit den mitgebrachten realen Saftverpackungen verglichen und es wurden mögliche Gründe dafür gesucht, dass die realen Verpackungen nicht der entsprechen, die am wenigsten Mist macht.

Das Projekt musste von den Schüler/innen im Heft dokumentiert werden, Formeln und Rechenansätze mussten eingeschrieben werden. Die Rechnungen wurden wieder gespeichert und ausgedruckt.

### **2.1.5 Statistik: Mittelwerte berechnen, Diagramme zeichnen**

EDV-Raum, 2 Lehrer, 16 PCs, 28 Schüler/innen

Die Schüler verfügen schon über die Grundkenntnisse wie Berechnung des Mittelwerts, Streckendiagramm, Balkendiagramm, Minimum, Maximum.

Mit dem Ergebnis der Erhebung, wie viel Spaß die Arbeit am PC macht wurde weitergearbeitet. Die Schüler legten eine Tabelle an und setzen sie in Balken- und Kreisdiagramme um. Sie konnten verschiedene Gestaltungsmöglichkeiten ausprobieren. Wie einfach die Mittelwertberechnung war, gefiel allen. Es erfolgte auch eine Diskussion, welche Darstellungsart die "beste" sei und warum.

#### **Genauerer Verlauf**

Kurze Wiederholung des statistischen Wissens der Schüler

Erstellen einer Tabelle (Buben Befragungsergebnisse Spaßfaktor Computer), eines Balken und eines Kreisdiagramms, Berechnung des Mittelwerts

Selbstständiges Bearbeiten der Ergebnisse der Mädchen auf gleiche Art

Darstellen des Formelwissens Quader/Würfel

Bearbeiten einer Schularbeitsstatistik

Bearbeiten der Beispiele aus dem Buch Das ist Mathematik: Reichel, Litschauer, Gross663(1,2)664,672

Diskussion der Darstellungen

Was ist wichtig? Warum wähle ich welche Form? Was will ich zeigen?

#### **Der Statistikteil wurde von anderen Gruppen anders bearbeitet:**

Von den einzelnen Schularbeiten wurde der Mittelwert der Noten und erreichten Punkteanzahl ermittelt. Die statistische Auswertung wurde mittels verschiedener Diagrammformen dargestellt. Die Lesbarkeit dieser Diagramme, die günstige Wahl der Diagrammform, die unterschiedlichen Beschriftungen wurden durchdiskutiert.

Im Turnunterricht wurde von den Turnlehrer/innen ein Lauf veranstaltet. Die Laufzeiten wurden von den Schüler/innen in Tabellen notiert und statistisch ausgewertet. Die Reihungen in den Bereichen Mädchen, Burschen, Klasse wurden ermittelt und Diagramme wurden angefertigt. Das Ergebnis wurde auch den Turnlehrer/innen präsentiert.

Die Schüler/innen sollten nach dieser Unterrichtseinheit im Stande sein, statistische Auswertungen durchzuführen und Diagramme zu erstellen, sowie Mittelwerte mit Excel berechnen.

### **2.1.6 Sbx**

#### EDV-Raum: 1Lehrerin, 16 PCs, 2UE

Für die am Projekt teilnehmenden Klassen wurde zum Schulbuch "Das ist Mathematik" auch die Ergänzung sbx bestellt. Die Schüler/innen wurden im Unterricht eingeführt und verstanden das Hantieren mit sbx schnell. Sie beschrieben den Umgang mit sbx als einfach. Die Überprüfungen mittels Punkteanzahl gefällt ihnen gut, da sie untereinander vergleichen konnten. Die Schüler/innen meinten, dass die angeführten Tipps nicht hilfreich waren und das das Zeitlimit oft störend war. Die Selbstkontrolle war für alle angenehm und es gefiel ihnen, dass nicht die Lehrerin kontrollierte. Viele übten auch zu Hause mit sbx. Als verpflichtende Hausübung war das Arbeiten mit sbx nicht auf. Den Schüler/innen gefällt die Abwechslung. Einige Features waren für die Schulcomputerausstattung zu komplex und das Laden einiger Seiten dauerte

sehr lange. Dafür haben die Schüler/innen zu wenig Geduld und sie verloren den Spaß daran und die Motivation zum Weiterüben. Dass sie mit Partnern arbeiten durften, gefiel ihnen. Als Lehrer/in war zu bemerken, dass sich die Schüler/innen sehr wohl über Mathematik unterhielten und das Gelernte verbalisieren mussten. Außerdem lernten die Schüler/innen ein weiteres Übungsmedium kennen. Da sie gern mit dem PC arbeiteten, konnten wir sbx für den Lernerfolg ausnutzen.

# **2.1.7 Econtent**

Die Econtent-Seiten im Internet (www.e-teaching-austria.at -> Geometrie) bieten interaktive und druckbare Arbeitsmaterialien für eLearning-Sequenzen an. Im Unterricht wurden vorgefertigte Applets und druckbare Arbeitsmaterialien mit Lösungen im Netz verwendet. Die Unterrichtseinheit fand im EDV-Raum und in der Klasse statt. Die Schüler/innen konnten sich die Zeit selbst einteilen und mussten Inhalte zur Schul- bzw. Hausübung selbst bestimmen. Die interaktiven Arbeiten durften auch zu Hause erledigt werden.

Zur Einführung gab es eine PowerPoint-Präsentation, die die Begriffe rund um den Kreis zeigte. Dazu sollten die Schüler/innen Skizzen anfertigen und die neuen Begriffe in ihr Heft eintragen. Bei einem Onlinearbeitsblatt mussten sie Merksätze den zugehörigen Skizzen zuordnen und ins Heft eintragen. Dazu gab es auch eine Onlinelösung. Bei dem ausgedrucktes Arbeitsblatt "Geradensalat" mussten sie die Geraden rund um den Kreis als Sekante, Tangente oder Passante erkennen. Mit dem vorgefertigten Applet sollten sie den Zusammenhang des Normalabstands der Gerade zum Kreismittelpunkt mit den bisherigen Definitionen zu Sekante, Tangente und Passante erkennen.

Für die Schüler/innen war das Arbeiten mit diesen Materialien interessant, weil wieder Lösungen vorhanden waren und es eine Abwechslung zu den bisherigen Unterrichtsstunden darstellte.

### **2.1.8 Dynamische Geometrie**

EDV-Raum: 1Lehrerin, 16 PC, 1UE

Im Rahmen der Geometrieinhalte – Kreis, Tangente,... wurde mit der dynamische Geometriesoftware Cabri gearbeitet. Nach einer kurzen Einführung in die wichtigsten Tools konnten die Schüler/innen schon selbständig die vorgegebenen Lerninhalte durchnehmen. Der Vorteil ist, dass die Schüler/innen viel ausprobierten und somit ihr Lernziel erreichten. Die Breite von Kreisringen, das Parallelverschieben von Geraden, zu vorgegebenen Geraden normale Durchmesser,... waren die Inhalte dieser Einheit. Besonders das Zeichnen von Kreisen mit dem Programm bereitete große Freude. Sie fertigten teilweise auch Freihandskizzen von den Ergebnissen an.

#### **2.1.9 Abschlussquiz: Überprüfung der Fertigkeiten und der Erkenntnis wann der Einsatz des Gerätes sinnvoll ist**

(siehe Anhang 7.1)

# **2.2 Mit dem Taschenrechner**

# **2.2.1 Einführung - Grundrechnungsarten**

### **2.2.2 Rechengeschichte**

Zum Kennenlernen des einfachen Funktionen des Taschenrechners wurde ein Übungsblatt zu den Grundrechnungsarten durchgenommen. Eine geschriebene Text erzähle eine Geschichte von Kindern. Einige Worte fehlten jedoch. Statt diesen mussten Rechnungen getippt werden und die Ergebnisse lieferten verkehrt gelesen das fehlende Wort. Geübt wurde das Tippen von Zahlen und Rechenzeichen sowie das Löschen und Ausbessern von schon Getippten.

#### **2.2.3 Übungsblatt-Grundrechnungsarten: Die Ergebnisse geben verkehrt gelesen einen Text**

### **2.2.4 Verwendung des Taschenrechners beim Lösen von Textaufgaben**

Damit wir uns bei Beispielen auf die neuen, wesentlichen Lerninhalte konzentrieren konnten, setzten wir gezielt den Taschenrechner ein.

Bei Textbeispielen stand für uns das Lesen und Verstehen, das Suchen und Formulieren von Lösungswegen, der geschlossene Ansatz zur Lösung des Beispieles und das Interpretieren der Lösung im Vordergrund. Die Rechenarbeit war hier gar nicht wichtig und ist oft auch nicht geschehen.

Weiters war auch beim Berechnen von Umfang und Flächeninhalt komplizierter Figuren das Berechnen nicht so wichtig wie das Finden von Lösungsideen und das Anschreiben der geschlossenen Ansätze zur Lösung des Beispiels.

Durch das gezielte Ersparen von Rechenaufwand konnte eine größere Anzahl von Textbeispielen aus allen Kapiteln sorgfältiger analysiert und bearbeitet werden. Dies begann bei Aufgaben zu den Grundrechnungsarten, die die Fachtermini enthielten (Summand, Faktor,...), setzte sich bei Textgleichungen, Umkehraufgaben, geometrischen Anwendungsbeispielen zu Rechteck, Quadrat, Quader und Würfel fort und zog sich auch durch alle restlichen Kapitel. Sehr gezielt fanden dem gegenüber auch reine "Rechenstunden" stattfinden, damit die wichtigen Grundrechenfertigkeiten nicht zu kurz kommen. So gab es auch Schularbeiten mit oder ohne Taschenrechner.

### **2.2.5 Abschlussquiz: Überprüfung der Fertigkeiten und der Erkenntnis, wann der Einsatz des Gerätes sinnvoll ist**

Beim Abschlussquiz standen die drei Medien Kopf, Computer und Taschenrechner zur Verfügung. Die Schüler/innen hatten für das Quiz 50 Minuten Zeit.

Die Ergebnisse der einzelnen Klassen sowie aller 1. Klassen wurden statistisch von Mag<sup>a</sup> Bauer ausgewertet und mit den Klassen nachbesprochen. Siehe Feedback.

# **3 FEEDBACK UND EVALUATION**

# **3.1 Einführung in Excel**

Die Fertigkeiten des Arbeitens mit Excel wurden durch Beobachtung der Schüler durch die Lehrer beim Arbeiten und den Wiederholungsteil in der nächsten Einheit überprüft.

# **3.2 Oberfläche und Volumen mit Excel**

### **3.2.1 Einführung**

Die Fertigkeiten des Arbeitens mit Excel wurden durch Beobachtung der Schüler/innen durch die Lehrer beim Arbeiten und den Wiederholungsteil in der nächsten Einheit überprüft. Die mathematischen Lerninhalte wurden mittels der statistischen Erhebung zum Formelwissen und mittels Schularbeiten und Wiederholungen abgefragt.

Im Zuge des Projektes wurden die Schüler/innen der ersten Klassen gefragt, was ihnen an der Arbeit am Computer bzw. mit dem Programm Excel gut gefallen beziehungsweise nicht gefallen hat. Dabei kamen sie zu folgenden Ergebnissen:

Gut hat den Schüler/innen gefallen:

- Das Kopieren und Einfügen erleichtert das Arbeiten.
- Man kann am Computer alleine arbeiten.
- Man muss nicht so viel mit der Hand schreiben, sondern kann ausdrucken.
- Man muss nicht so viel Kopfrechnen, der Computer rechnet.
- Mit der Zeit wird man beim Tippen schneller und braucht weniger Hilfe.
- Das Programm bietet eine gute Übersicht.
- Der PC ist sehr schnell.
- Man hat einen PC für sich alleine und kann selbstständig arbeiten.

Nicht gefallen hat den Schüler/innen:

- Es gibt keine Spiele in Excel.
- Der PC rechnet die Ergebnisse schon aus.
- Das Programm Excel ist mit seinen vielen Kästchen sehr verwirrend.
- Es gab Hausübung.
- Das Speichern war sehr kompliziert.

Besonders bemerkenswert waren folgende Aussagen einzelner SchülerInnen:

• "Am PC zu arbeiten ist sehr entspannend."

• "Die Stille im EDV-Raum hat mir sehr gut gefallen."

In folgenden Diagramm wurden die Aussagen der Schüler/innen quantitativ ausgewertet. Dabei wurde jede verwertbare Aussage gezählt. Insgesamt gab es 95 positive Aussagen dem Arbeiten am PC gegenüber und 42 negative.

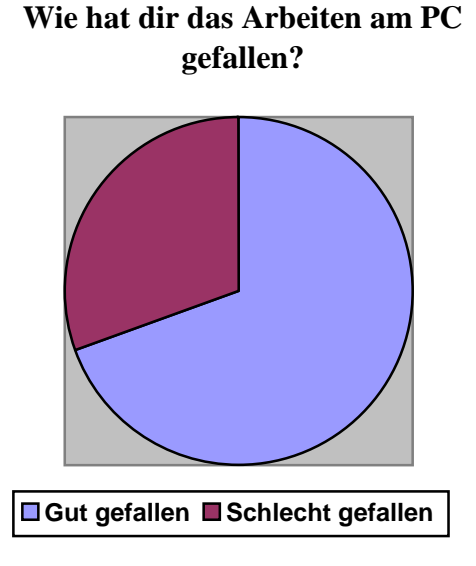

## **3.2.2 Welche Verpackung macht am wenigsten Mist?**

Die Schüler/innen der ersten Klassen wurden gefragt, wie ihnen der Projektteil über Verpackungsmaterialien gefallen hat.

Gut hat den Schüler/innen gefallen:

- Mit etwas "Wirklichem" zu arbeiten ist toll.
- Das genaue Abmessen war lustig.
- Es war die Action beim Abmessen toll.
- Das Thema Mist hat mir gut gefallen. Jetzt weiß ich, welche Verpackungen ich kaufen kann ohne viel Mist zu machen.
- Ich kann mir unter der Oberfläche und dem Volumen mehr vorstellen.

Nicht gefallen hat den Schüler/innen:

- Die Maße waren nicht vorgegeben und jeder hat etwas anderes gemessen.
- Die Getränke durften nicht getrunken werden.
- Das Abmessen hat mir nicht gefallen. Man musste lange auf die Packerl warten.
- Es ist sinnlos.

In folgenden Diagramm wurden die Aussagen der Schüler/innen quantitativ ausgewertet. Dabei wurde jede verwertbare Aussage gezählt. Insgesamt gab 71 positive Aussagen dem Arbeiten am PC gegenüber und 33 negative.

### **Wie hat dir der Projektteil "Verpackungsmaterial" gefallen?**

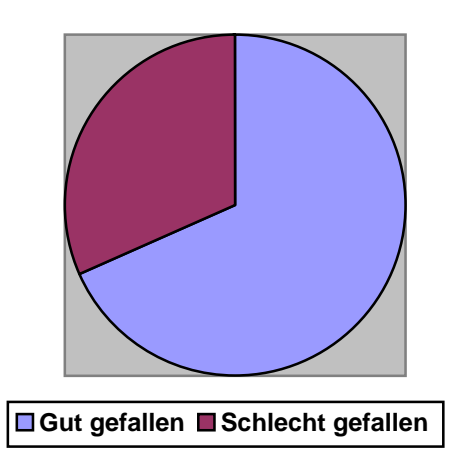

# **3.3 Taschenrechner**

Anfangs waren einige Eltern skeptisch bezüglich des frühen Einsatzes des Taschenrechners. Nach einiger Zeit waren Schüler/innen und Eltern mit dem Einsatz der neuen Medien zufrieden, da bei Textbeispielen mehr Zeit für Denkprozesse zur Verfügung stand.

# **3.4 Statistik mit Excel**

Diskussionen im Klassenverband ergaben, dass die Erstellung der Diagramme viel Spaß machte. Für manche Schüler/innen stand zu wenig Übungszeit zur Verfügung. Beim Abschlussquiz zeichneten einige Schüler/innen die Schaubilder mit der Hand, obwohl sie den PC für Diagrammdarstellungen für günstiger hielten.

# **3.5 Geometrie mit Cabri**

Die Fertigkeiten mit dem Programm wurden kurz mit einem Diktat abgeprüft. Hier mussten alle gleichzeitig einen Punkt zeichnen und mit gleichem Namen beschriften, eine Gerade durch den Punkt, eine Normale und eine Parallele durch einen weiteren Punkt auf diese Gerade. Dies merkten sich die Schüler/innen gut.

Die mathematischen Lerninhalte wurden bei der Schularbeit und bei schriftlichen und mündlichen Wiederholungen überprüft.

# **3.6 Internet (sbx, econtent)**

Die Fertigkeiten des Arbeitens mit sbx wurden zwar nicht überprüft, es war jedoch bei wiederholtem Einstieg sichtlich klar, dass die Schüler/innen sich gut auskennen und selbständig damit arbeiten konnten. Auch das Umgehen mit dem Internet ist für die Schüler/innen kein Problem und musste daher nicht abgeprüft werden.

Die mathematischen Lerninhalte wurden bei der Schularbeit und bei schriftlichen und mündlichen Wiederholungen überprüft.

# **3.7 Abschlußquiz**

(Arbeitsblatt siehe Anhang)

# **3.7.1 Überprüfung für das Erreichen der Ziele durch ein Abschlussquiz**

Beim Abschlussquiz standen die drei Medien Kopf, Computer und Taschenrechner zur Verfügung. Die Schüler/innen hatten für das Quiz 50 Minuten Zeit.

Statistische Auswertung der Schüler/innenarbeiten aller 1. Klassen siehe Anhang.

# **3.7.2 Schreibe deine Meinung**

#### **Ich rechne im Kopf (mit Nebenrechnungen), wenn ...**

- es sich um eine leichte Rechnung handelt (56)
- es so schneller geht (10)
- es kleine Zahlen sind (9)
- $-$  ich  $+$ ,  $\cdot$ ,  $-$  rechne (7)
- bei Divisionen der Rest wichtig ist (5)
- es natürliche Zahlen sind (4)
- ich den Taschenrechner nicht benutzen darf (4)
- ich das kann (4)
- genug Platz ist (3)
- ich vorteilhaft rechnen kann (3)
- es verlangt wird (3)
- ich keinen Taschenrechner habe (2)
- es kurze Rechnungen sind (2)
- ich die Rechnung verstehe (1)
- es eine Tausenderzahl ist (1)
- es Dezimalzahlen sind (1)
- ich keine technische Hilfe brauche (1)
- es nicht um die Zeit geht (1)
- ich die Hausübungen und Schulübungen mache (1)
- die Rechnungen im Kopf gehen (1)
- ich mit dem Taschenrechner/ PC noch nicht gut umgehen kann (1)
- ich Zeitmaße umwandle (1)
- man umwandelt (1)
- ich auch ohne PC und Taschenrechner rechnen darf (1)
- ich schätze (1)
- ich mein Gehirn schule (1)
- ich kontrolliere (1)
- ich das Distributivgesetz/Rechengesetze verwenden kann (1)

#### **Ich verwende den Taschenrechner, wenn ...**

- die Rechnung schwer ist (25)
- es eine Rechnung mit vielen Kommazahlen/Dezimalzahlen ist (25)
- ich in Hetz bin und schnell was rechnen muss (12)
- die Rechnung lang ist (11)
- ich meine Hausübungen kontrolliere (7)
- ich mit geschlossenem Ansatz rechne (6)
- ich ihn benutzen darf (6)
- die Rechnung, die ich gerade berechne nicht im Kopf geht (5)
- es leichter ist (3)
- ich keine Ahnung habe, wie ich das rechnen kann (3)
- ich keinen PC zur Verfügung habe (2)
- ich keine Lust habe im Kopf zu rechnen (1)
- es mit dem PC zu kompliziert ist (1)
- es manchmal Textbeispiele sind (1)
- ich nicht vorteilhaft rechnen kann (1)
- es um die Zeit geht (1)
- es Spaß macht (1)
- ich viele Rechnungen machen muss (1)
- ich dividiere (1)

#### **Ich verwende den Computer, wenn ...**

- ich Diagramme zeichne (55)
- ich mehrere gleichartige Berechnungen machen muss (14)
- ich Oberfläche oder Volumen eines Würfels oder Quaders berechne (8)
- ich die Rechnung am Computer berechnen muss (5)
- ich es leichter finde (5)
- wir im EDV-Saal sind (4)
- es mich freut (3)
- ich einen PC zur Verfügung habe (3)
- ich den Taschenrechner nicht gerade bei mir habe (2)
- ich den Flächeninhalt von etwas schnell ausrechnen soll (2)
- es schwierig ist (2)
- gar nicht (2)
- es mit dem Programm geht (2)
- ich es sonst nicht schaffe (2)
- ich viel Zeit habe und dann schreibe ich langsam (1)
- es mit dem Taschenrechner zu kompliziert ist (1)
- es gemischt (leicht und schwer) ist (1)
- ich ausprobieren möchte, ob die Aufgabe auch am Computer zu lösen ist (1)
- man eine Formel eintippen muss (1)
- wir die Möglichkeit haben (1)
- es um Rechtecke und Quadrate geht (1)
- ich etwas Geometrisches brauche (1)
- es lange Rechnungen sind (1)
- beim Taschenrechner "Error" steht (1)
- ich eine Zusatzhausübung mache (1)
- wenn man viel schreiben muss (1)
- es Beispiele sind, wo Getränkeverpackungen vorkommen (1)
- ich kontrollieren will (1)
- ich zu Hause bin (1)
- ich es mir leicht machen will (1)

# **3.7.3 Nachbesprechung**

Die Beispiele des Abschlussquiz wurden im Klassenverband nachbesprochen. Das für ein bestimmtes Beispiel optimale Medium ist für die Einzelperson nicht immer passend. Die Schüler/innen setzten die Medien auch nach ihrer Sicherheit im Umgang mit diesen ein. Die Schüler/innen hatten auch unterschiedliche Meinung darüber, was leicht war. Auf jeden Fall verlangten wir, dass die Schüler/innen bei der Verwendung des Taschenrechners oder Computers vorher eine Schätzung im Kopf machten.

# **4 LERNZIELÜBERPRÜFUNG**

# **4.1 Motivation der Schüler/innen**

Beobachtung durch 3. Person, Diskussion, Gespräche

# **4.2 Wiederholung**

Im Rahmen von Stundenwiederholungen wurden die gelernten Fertigkeiten überprüft.

# **4.3 Schularbeiten**

Bei den Schularbeiten war der Taschenrechner bei Textbeispielen erlaubt. Der Computer kam dabei nicht zum Einsatz.

# **4.4 Abschlussquiz**

Mit dem Quiz wurden die Fertigkeiten und der sinnvolle Einsatz überprüft.

# **5 PRÄSENTATIONEN**

# **5.1 Plakate**

## **5.1.1 Schularbeitsstatistik mit Diagrammen**

Die Schularbeitsergebnisse wurden statistisch ausgewertet (Mittelwert und Diagramm) und für die Klasse in Plakatform präsentiert.

### **5.1.2 Weitsprung**

Ein im Turnunterricht veranstalteter Weitsprungwettbewerb wurde in Mathematik ausgewertet. Die Ergebnisse wurden mit EXCEL erstellten Diagrammen dargestellt. Es gab eine Mädchenauswertung, eine Burschenauswertung und ein Diagramm mit den Durchschnittswerten der Burschen und der Mädchen. Hier wurde auch das Lesen von Diagrammen sowie das Manipulieren mit Diagrammen geübt.

# **5.2 Welche Verpackung macht am wenigsten Mist?**

Die Schüler/innen verglichen ihre Ergebnisse mit wirklichen Getränkeverpackungen und fanden Begründungen dafür, dass die wirklichen Verpackungen keine Würfel sind.

"Ein Würfel ist unhandlich."

"Der Würfel passt nicht gut in die Kühlschranktür."

"Der Würfel wirkt kleiner als der Quader."

"Der Würfel schaut dick aus."

"Mit einem Würfel kann man schlecht einschenken."

# **6 REFLEXION**

Durch den Einsatz der verschiedenen Medien war der Unterricht für uns und für die Schüler/innen sehr abwechslungsreich. Dadurch steigerte sich die Motivation bei Lehrerinnen und Schüler/innen. Dies werden wir in möglichst vielen Klassen weiterhin nutzen.

Durch die Auslagerung der Rechenarbeit konnte die Konzentration auf das Wesentliche der Lerninhalte gelenkt werden. Für Textverständnisübungen, mathematische Schreibweisen, Suchen von Lösungswegen, Probieren,.. hatten wir mehr Zeit zu Verfügung. Diese Grundbildungsaspekte sind uns so wichtig, dass wir diese Methode auch in Zukunft in unserem Unterrichtskonzept einbauen werden.

Es war zu bemerken, dass die Schüler/innen Textbeispielen gegenüber relativ offen waren.

Das Rechnen ohne neuen Medien müssten wir noch mehr trainieren und überprüfen, da Schüler/innen doch sehr schnell zum Taschenrechner greifen. Die Freude an Rechen- und Konzentrationsspielen (Rechenkönig, Zapfenrechnen,...) werden wir noch mehr nutzen.

Wir haben vor, diese Medien auch in der 2. Klasse bei passenden Themen zu verwenden. Ein noch intensiverer Einsatz neuer Medien in dieser Altersklasse scheint uns nicht sinnvoll.

# **7 ANHANG**

# **7.1 Abschlußquiz - Arbeitsblatt**

**Kopf**: Rechne ohne Taschenrechner und ohne Computer!

 **TR**: Rechne mit Taschenrechner!

 **PC**: Arbeite mit dem Computer!

Kreuze an, wie du rechnest! *Begründe deine Entscheidungen!*

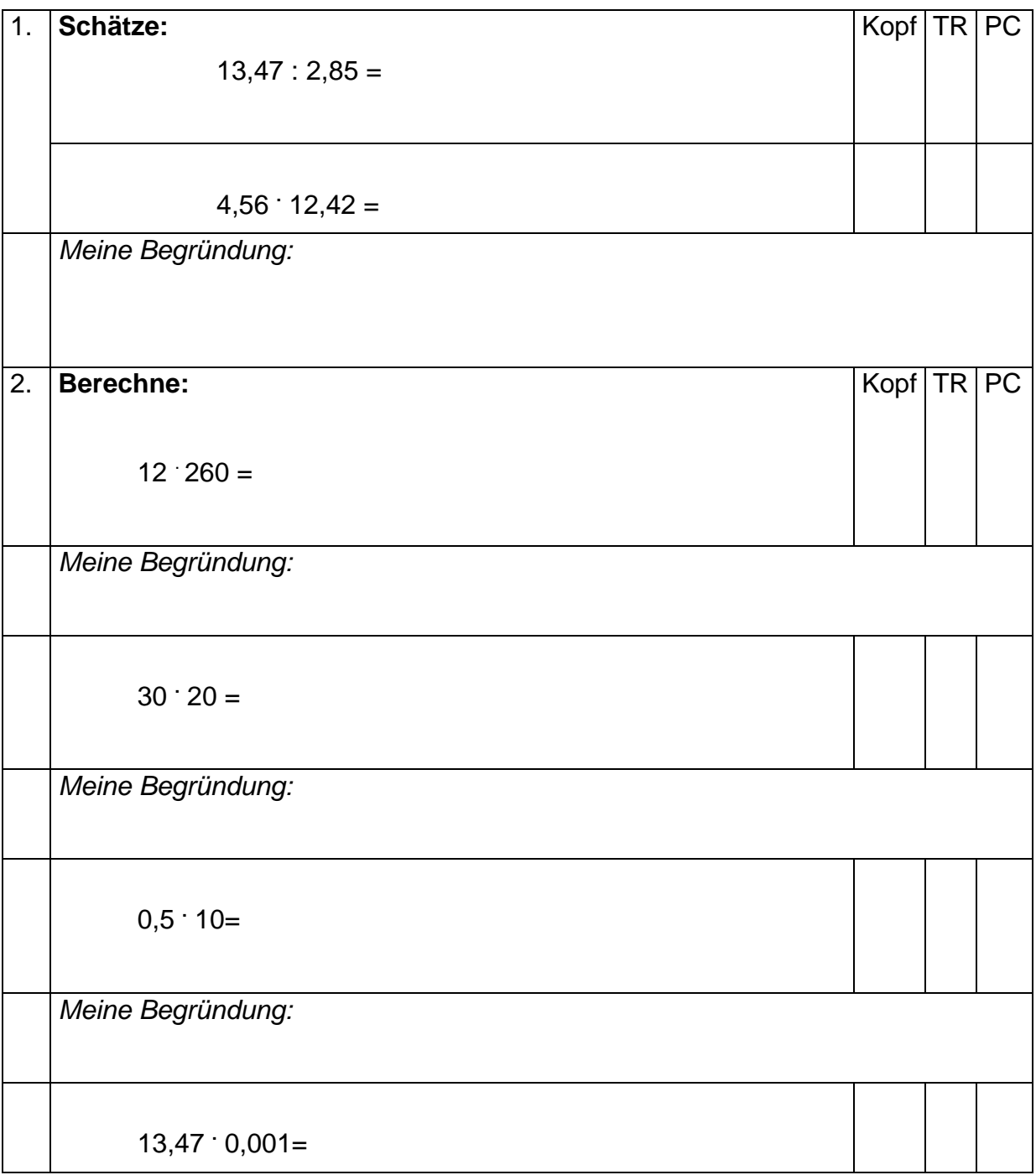

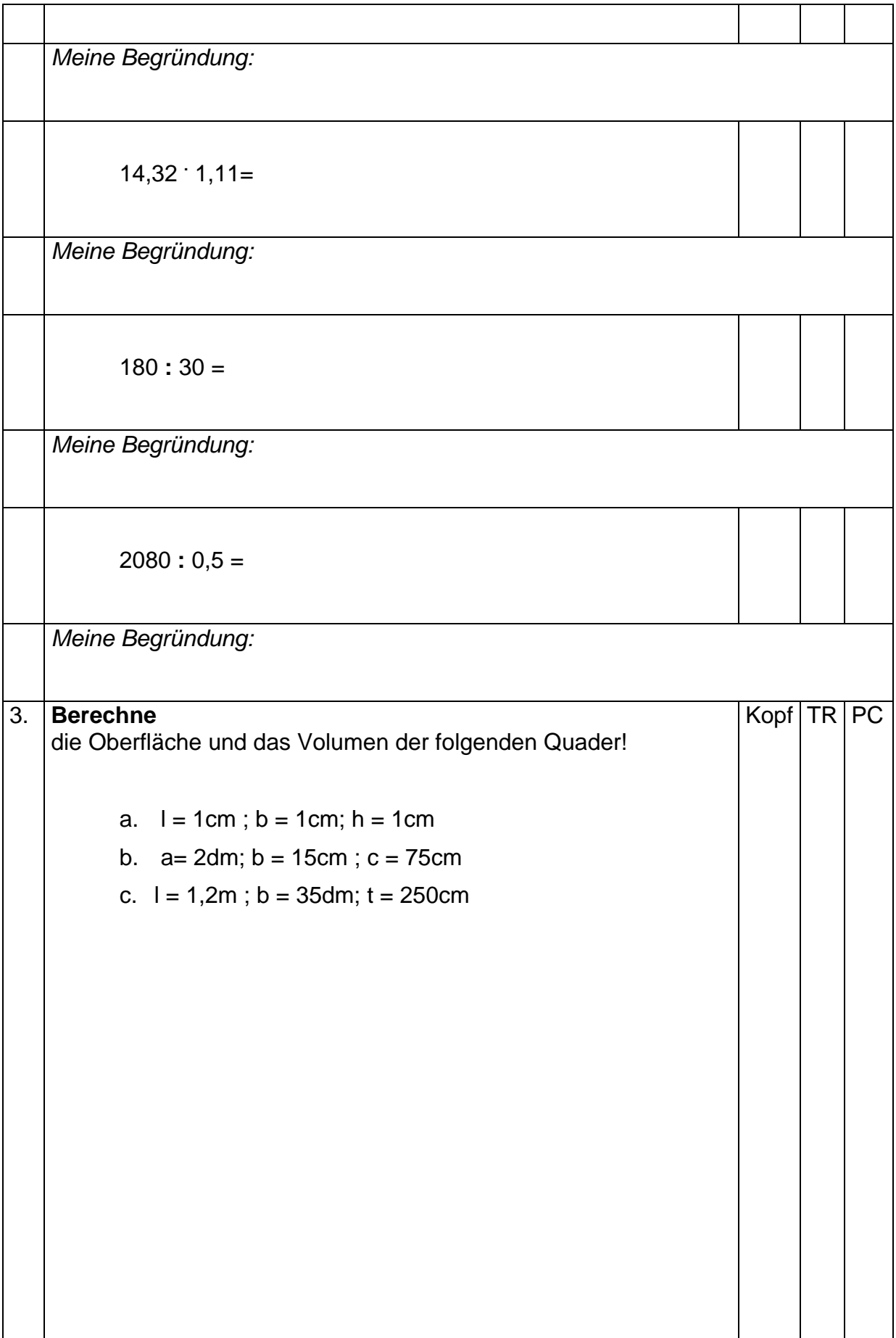

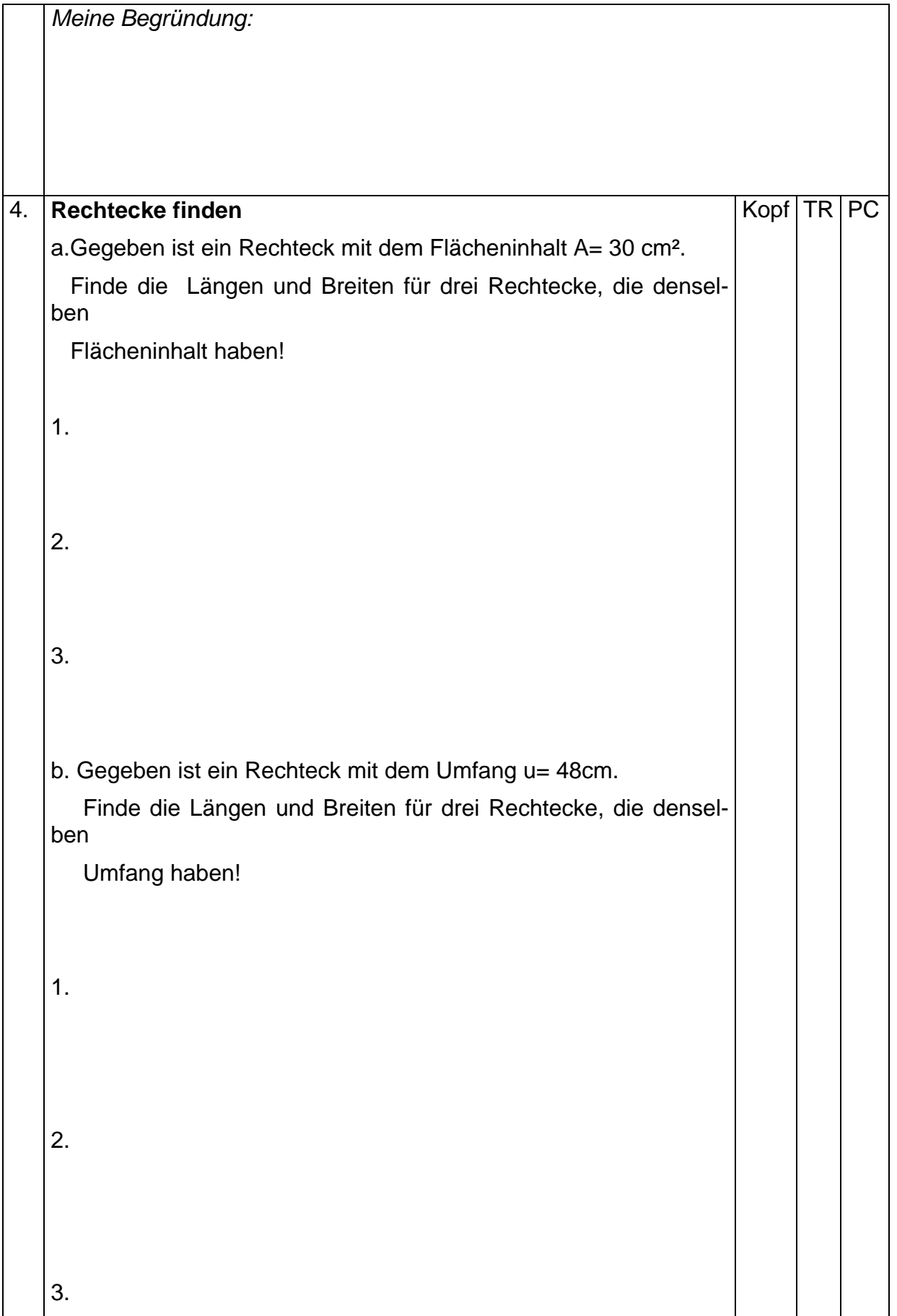

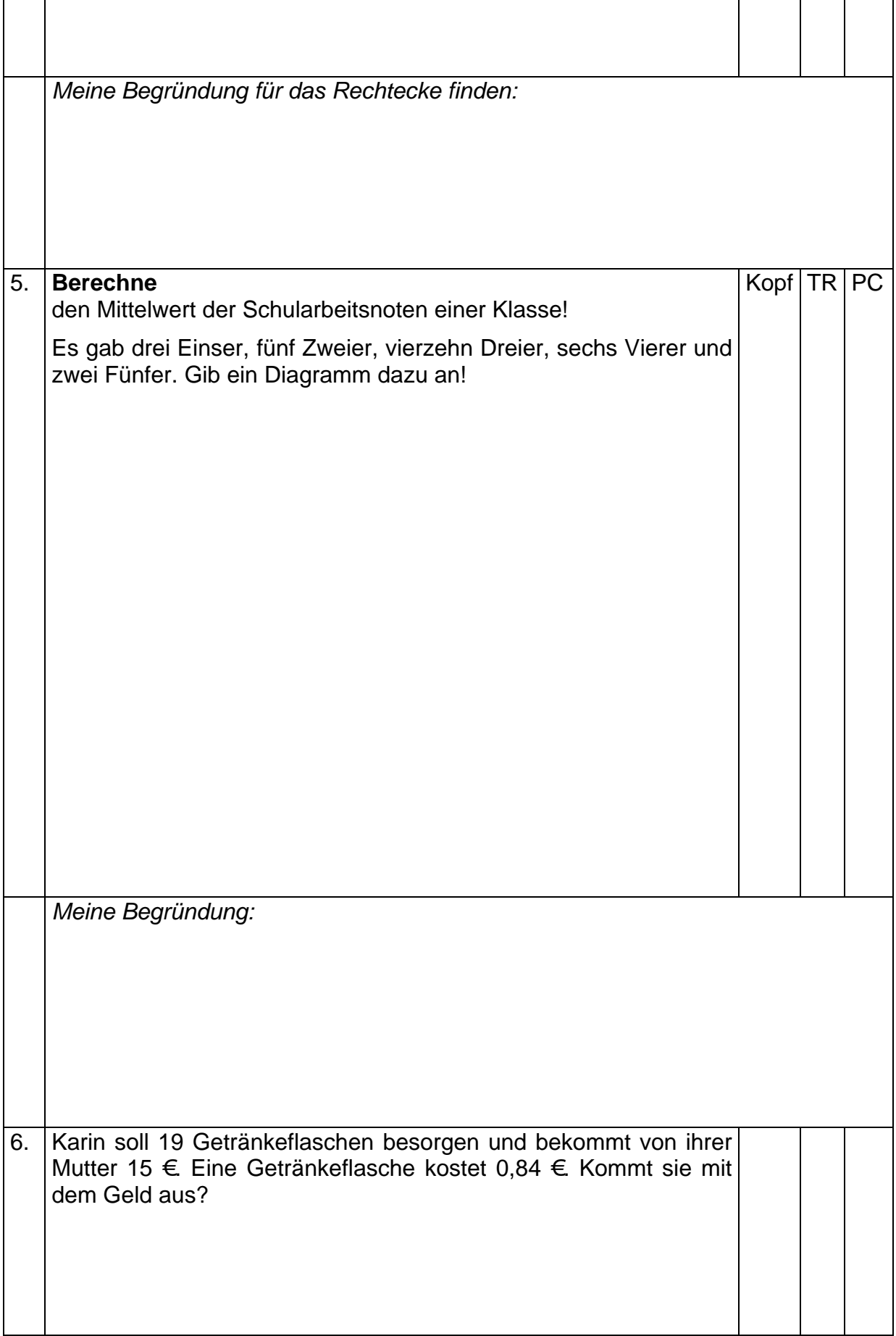

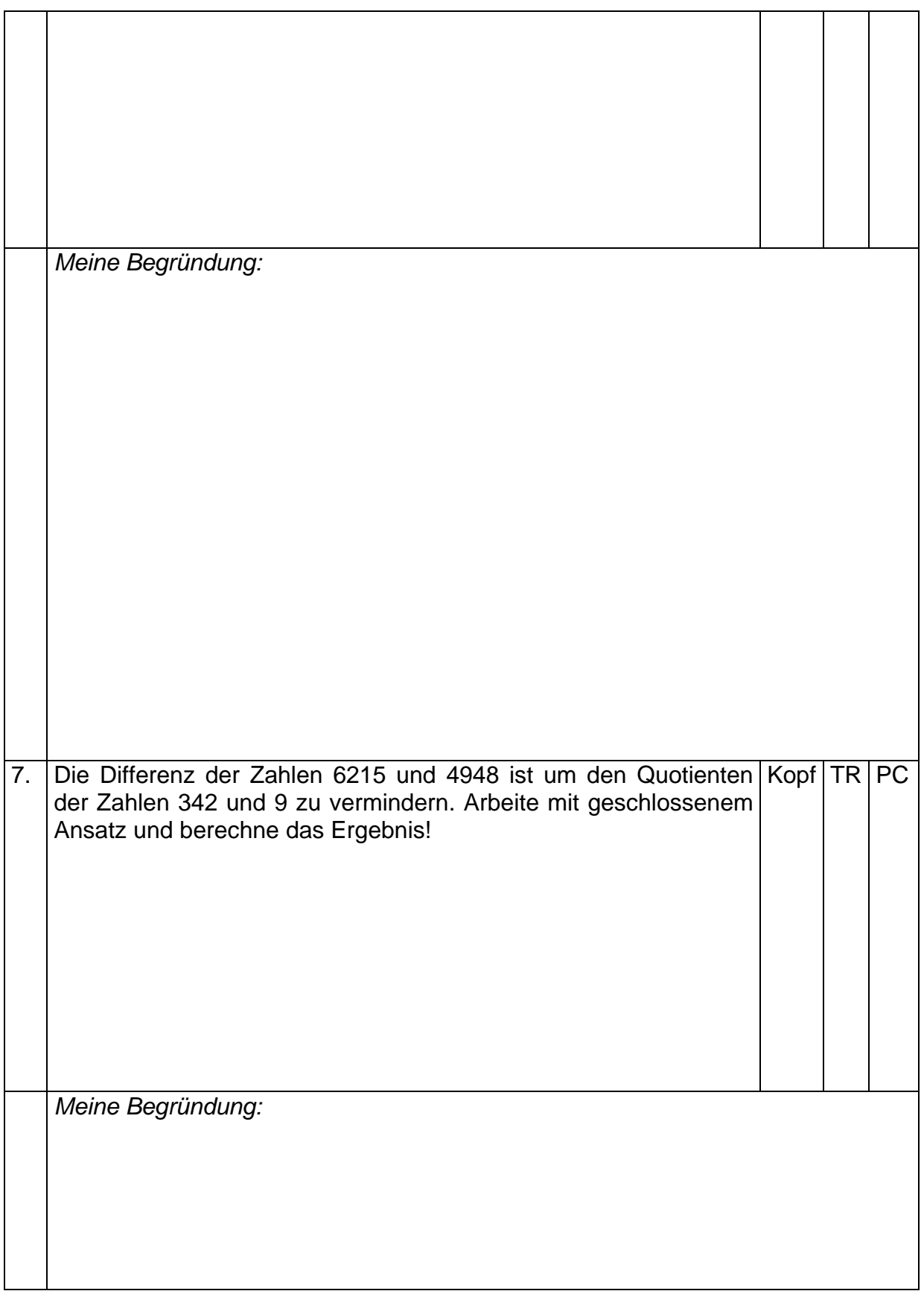

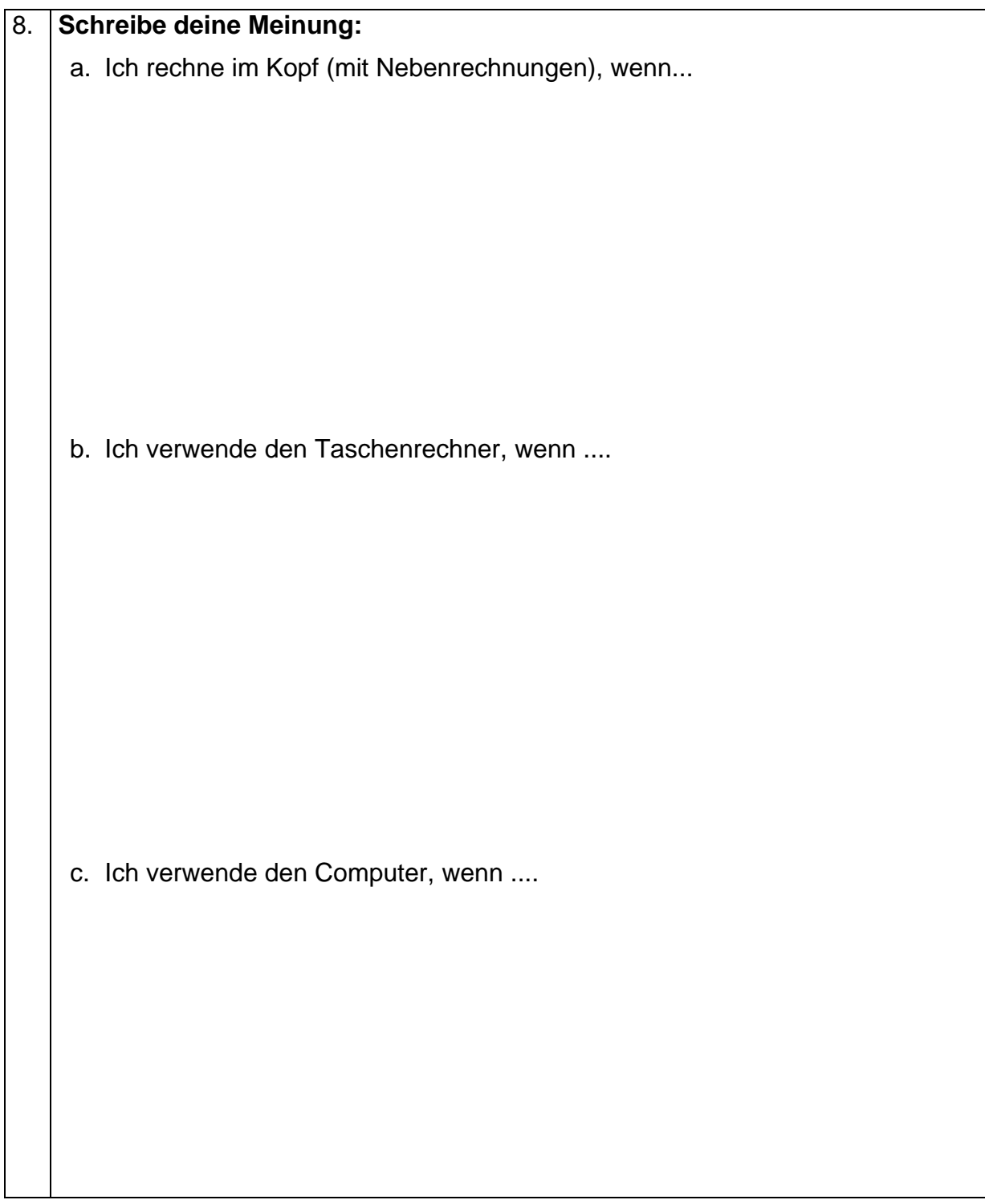

Die Mathelehrerinnen der 1. Klassen bedanken sich für deine Teilnahme an dem Projekt " Einstieg in die AHS -Mathematik mit neuen Medien" und hoffen, dass dir unser Projekt gefallen hat!

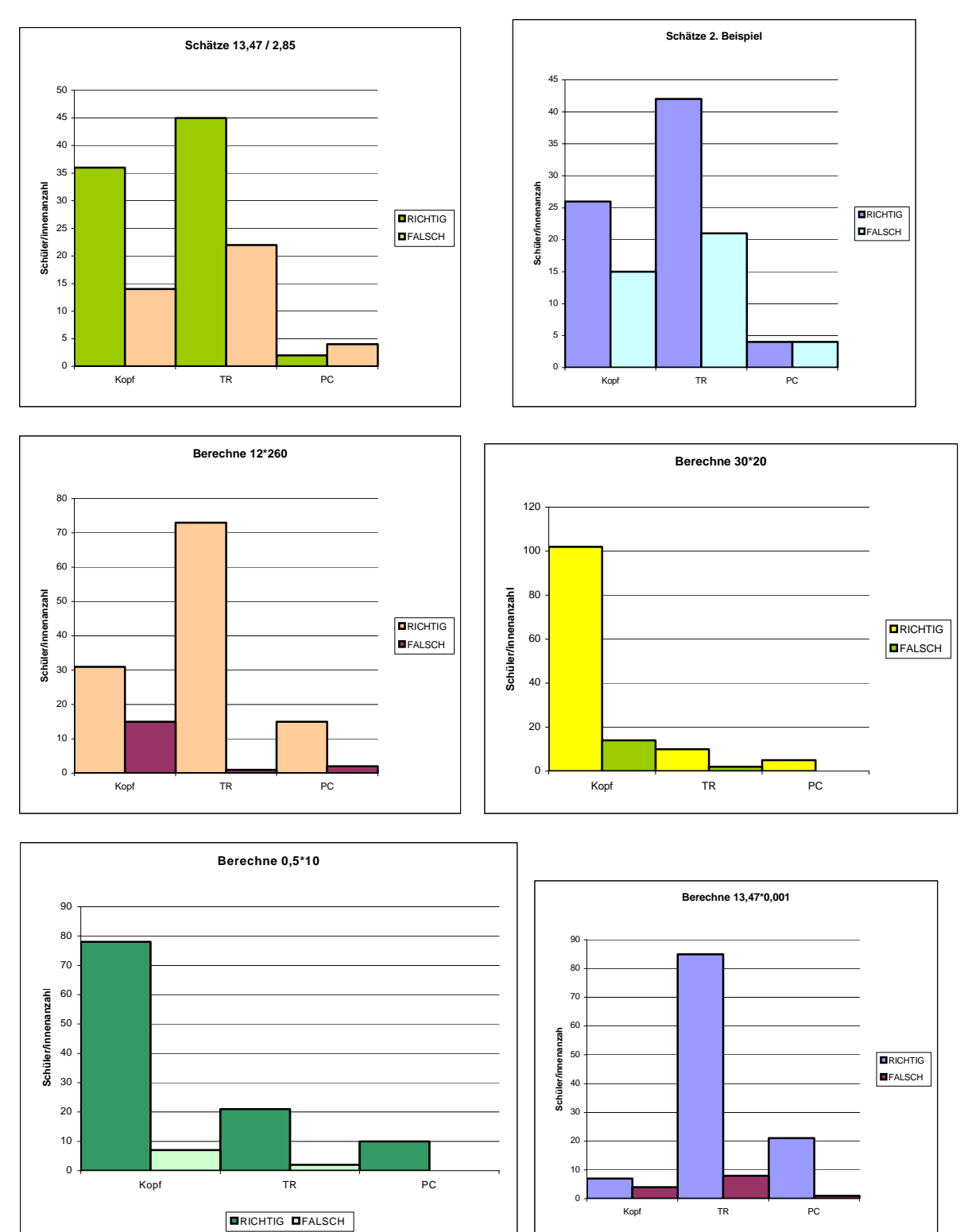

# **7.2 Abschlussquiz – Statistische Auswertung**

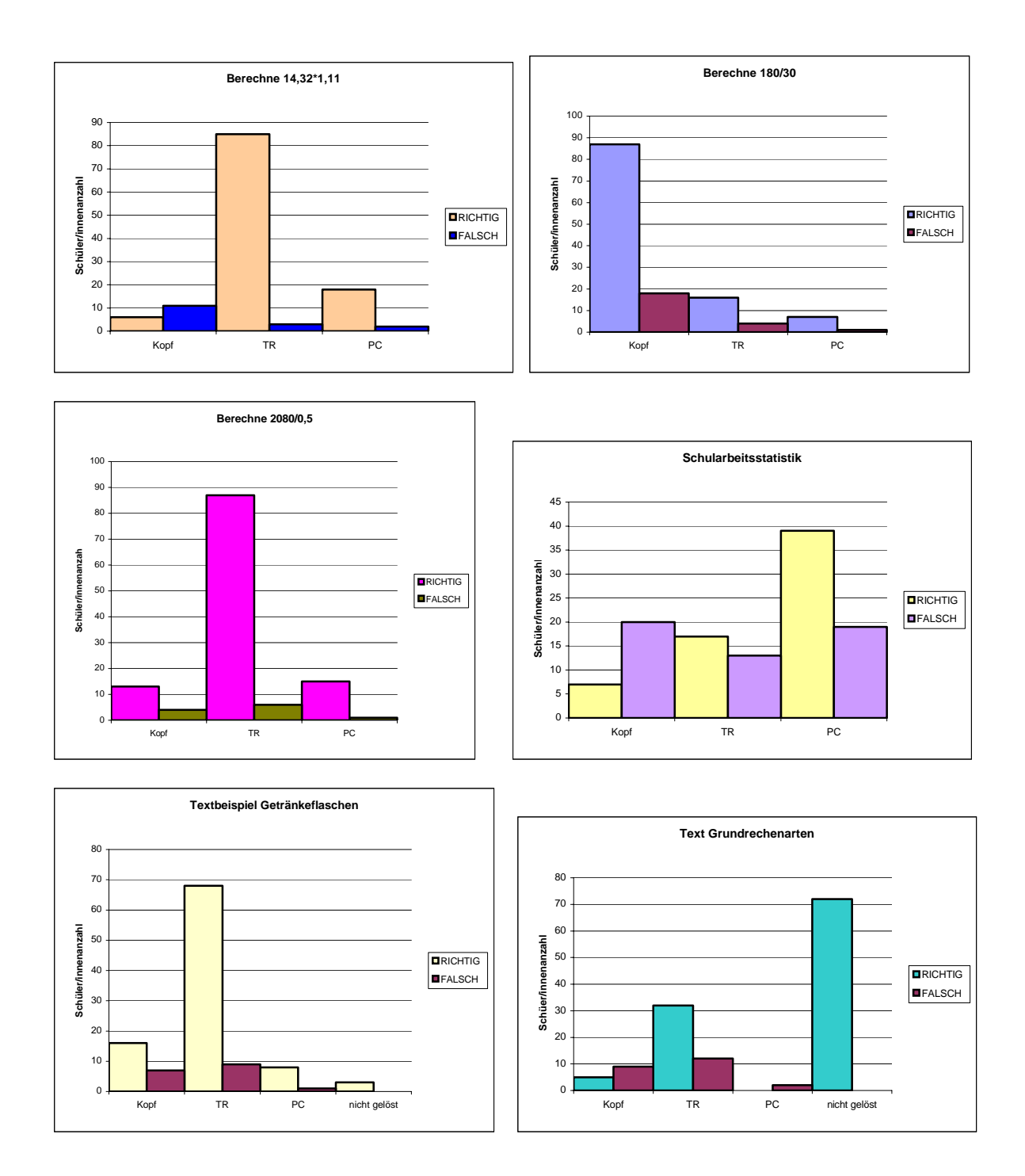

# **7.3 Arbeitsblatt "Verpackungen"**

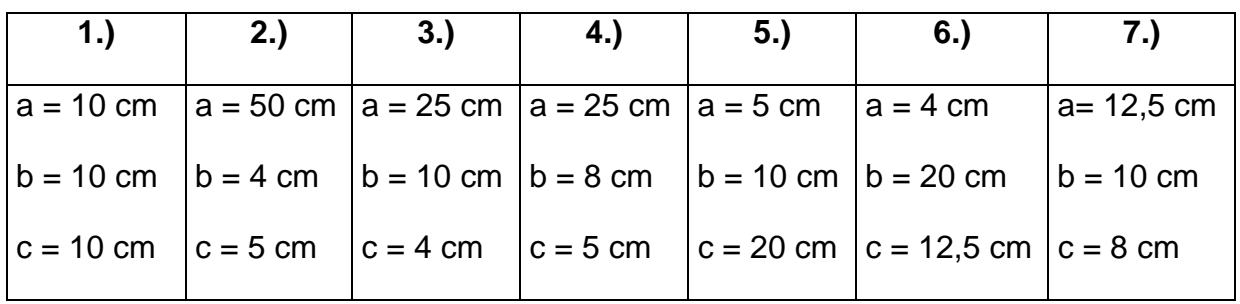

#### **Angabe:**

#### **Arbeitsauftrag:**

- 1.) Berechne das Volumen der einzelnen Quader!
- 2.) Finde heraus, welche Verpackung am wenigsten Mist macht! Was musst du dafür berechnen? Arbeite mit EXCEL!
- 3.) Vergleiche die Maße der Verpackung, die am wenigsten Material verbraucht, mit den Maßen der drei mitgebrachten Saftverpackungen! Was fällt dir auf? Welche Gründe kann es dafür geben?

# **7.4 Fragebogen "PC-Erfahrungen"**

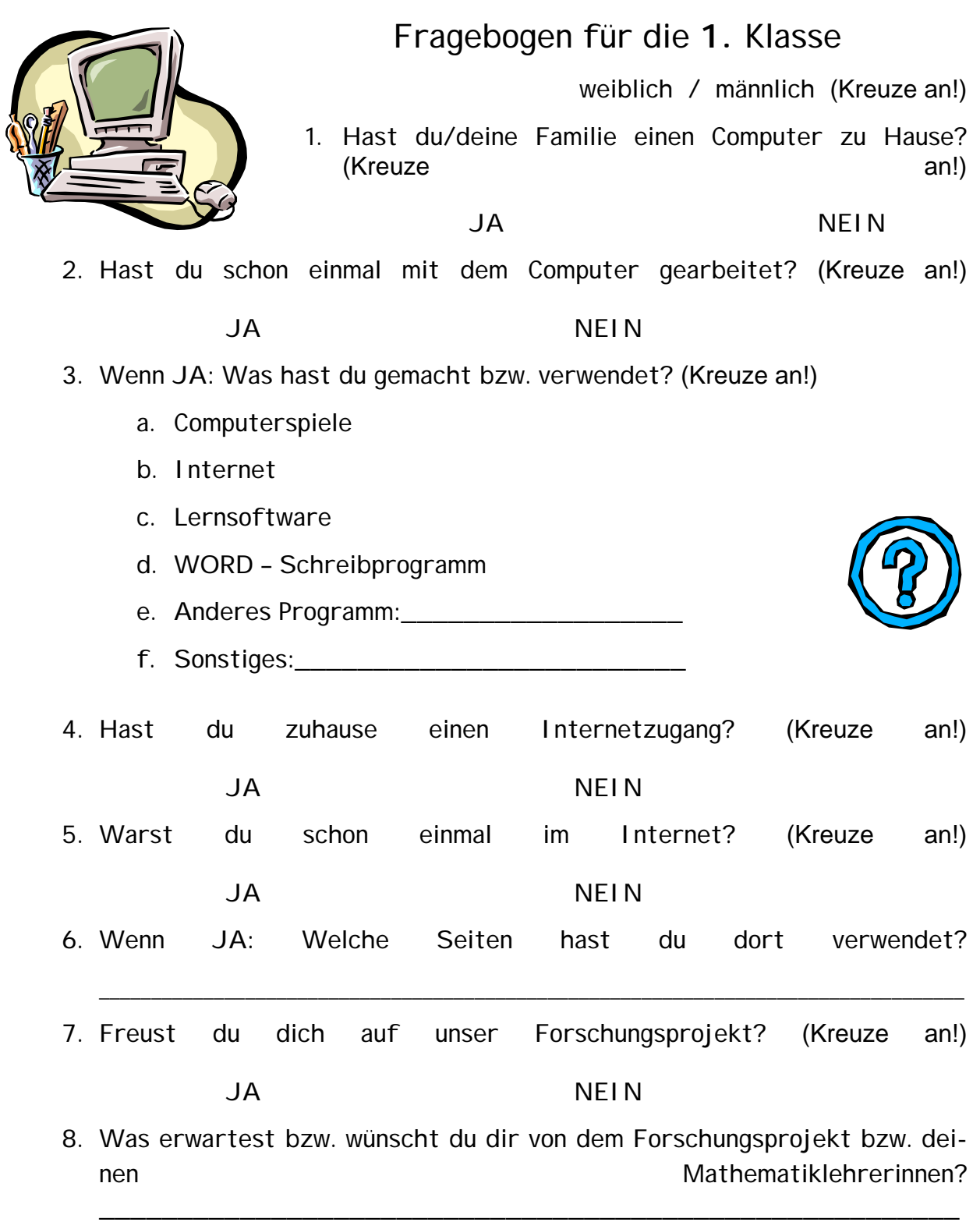

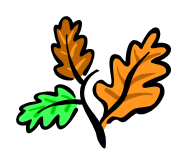

Danke für deine Mitarbeit!

Mag. Adele Drexleg<sub>el</sub>Mag. Katharina Luksch, Mag. Beatrix Verner

\_\_\_\_\_\_\_\_\_\_\_\_\_\_\_\_\_\_\_\_\_\_\_\_\_\_\_\_\_\_\_\_\_\_\_\_\_\_\_\_\_\_\_\_\_\_\_\_\_\_\_\_

# **8 LITERATUR**

ACKERL, B., LANG, C. & SCHERZ, H.: Fächerübergreifender Unterricht mit experimentellem Schwerpunkt am Beispiel NWL BG/BRG Leibnitz. MS Pilotprojekt IMST² 2000/01. BG/BRG Leibnitz 2001.

ATKIN, M. & BLACK, P.: Policy Perils of International Comparisons - The TIMSS Case. Phi Delta Kappan, Vol. 79 (1), September 1997, 22-28.

FULLAN, M.: Change Forces. Probing the Depths of Educational Reform. Falmer Press: London, New York & Philadelphia 1993.

IFF (Hrsg.): Endbericht zum Projekt IMST² – Innovations in Mathematics, Science and Technology Teaching. Pilotjahr 2000/01. Im Auftrag des BMBWK. IFF: Klagenfurt 2001.

Seminarunterlagen zur Erstellung von HOT Potatoes Tools (2004)

Unterlagen zu Elearning der FH Johaneum im Rahmen der ELSA-Arbeiten (2004/2005)

www.e-teaching-austria.at

www.sbx.at